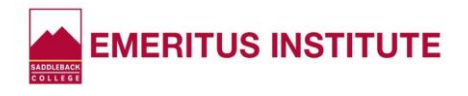

# **FAQS About the Canvas Learning System**

# • **What is Canvas?**

Canvas is a web-based software that allows educational institutions to manage digital learning; educators to create and present online learning materials and assess student learning; and students to engage and learn subject matter, as well as receive feedback from their instructors and classmates.

# • **What is my Username?**

- o Your username is assigned to you after you apply for admission. It is a combination of your first initial and last name followed by numbers. It is the first portion of your student email address prior to the @ symbol. Example: jsmith0
- o Follow these directions to locate your username: Login to MySite using your Student ID number and PIN (4 digit number) Click on the Profile Icon (top right corner)

#### • **What is my password?**

- o Your default password is assigned to you after you apply for admission. It is your 4-digit PIN plus two zeros. Example: 5678+00 = 567800
- $\circ$  You will need to RESET your default password in order to use Canvas. Here are the steps:
	- ➢ On the Saddleback Home page, at top right, click on CANVAS.
	- ➢ Click on "Forgot Password?" in the box.
	- ➢ In "Account Management", click "I have forgotten my Password".
	- ➢ Enter your Student's college email address, and click "Proceed".
	- ➢ Click "Mobile" and enter the last 4 digits of your cell phone number.
	- ➢ Click "Send Code" which will send a text to you with a code number.
	- $\triangleright$  Enter the code number where indicated on your computer screen.
	- ➢ Click "Verify". You will be asked for a "New Password."
	- $\triangleright$  Create a new Password that is at least 8 characters long and includes an uppercase letter, a number, and a special character.
	- ➢ Type this new Password TWICE where indicated.
	- ➢ Click "Change Password".
	- $\triangleright$  Your password is now re-set. Be sure to keep it in a handy place!

# • **How do I log-in and use Canvas?**

- Follow the Complete Canvas Guide by copying and pasting this link into your browser: [https://conta.cc/3fwOvyn.](https://conta.cc/3fwOvyn) The Canvas Guide is also accessible on our Emeritus website under "Student Guides, Instructions & Forms."
- **Is there additional Canvas information on the Saddleback College website?** Yes. The Student Technical Support website also has Canvas information. Copy and paste this link into your browser: [https://www.saddleback.edu/sts/Canvas-Student-](https://www.saddleback.edu/sts/Canvas-Student-Support)**[Support](https://www.saddleback.edu/sts/Canvas-Student-Support)**